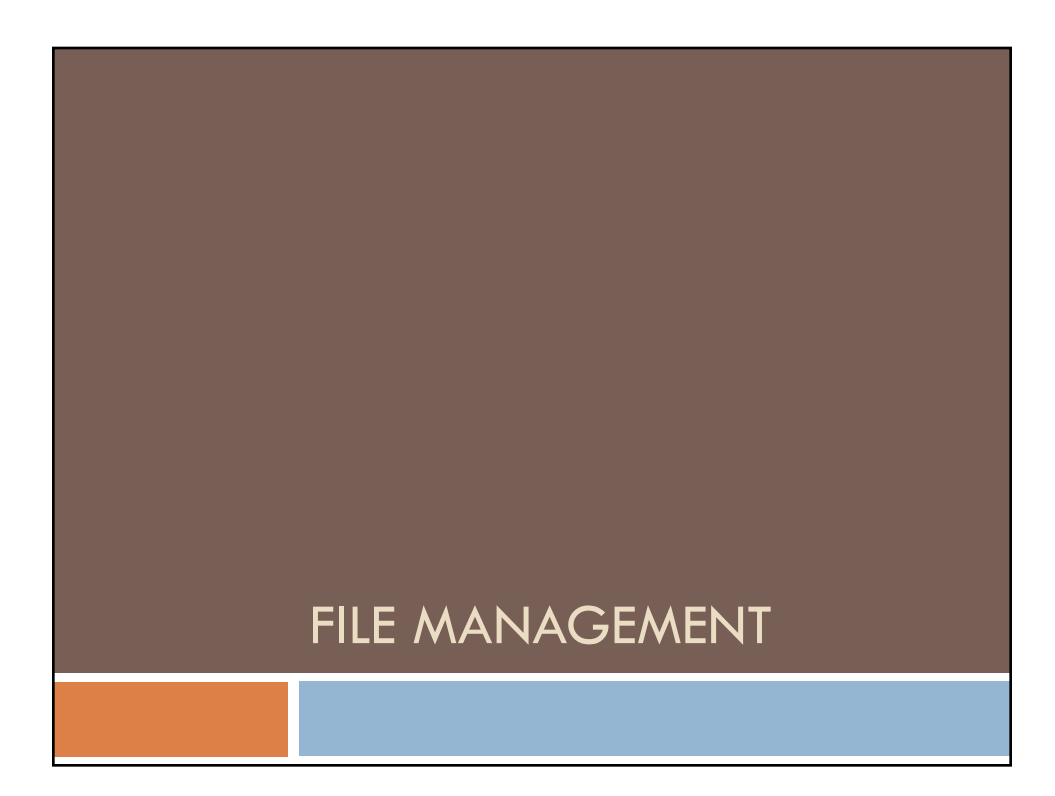

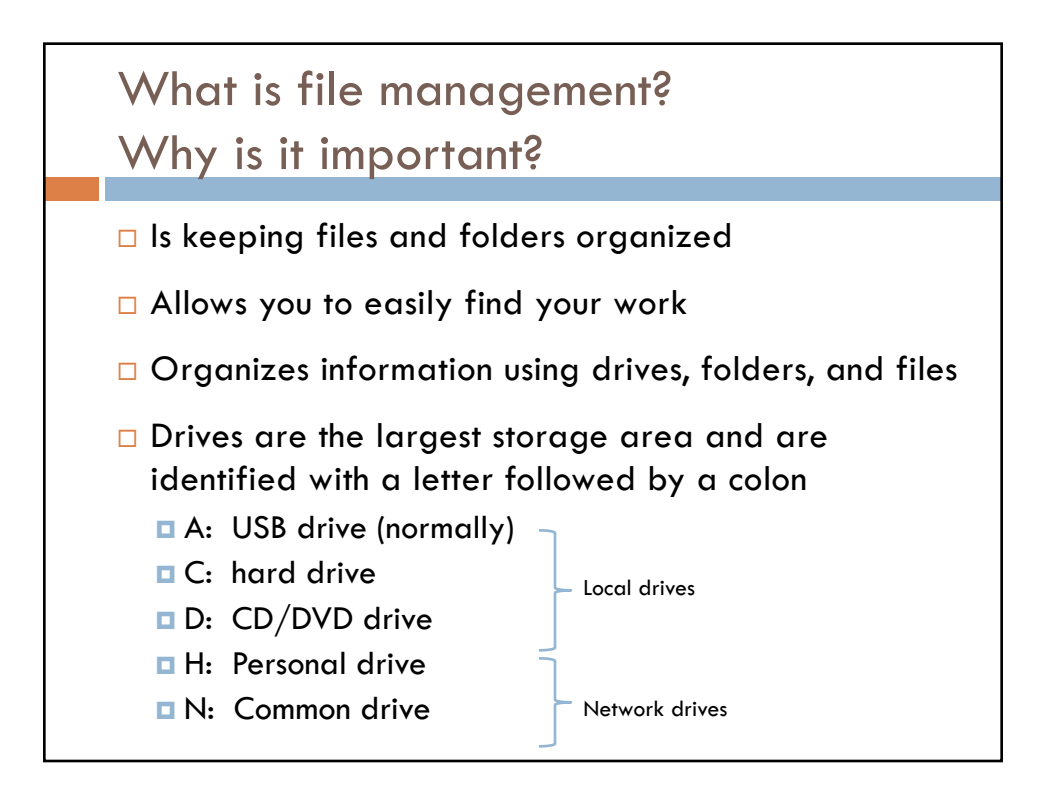

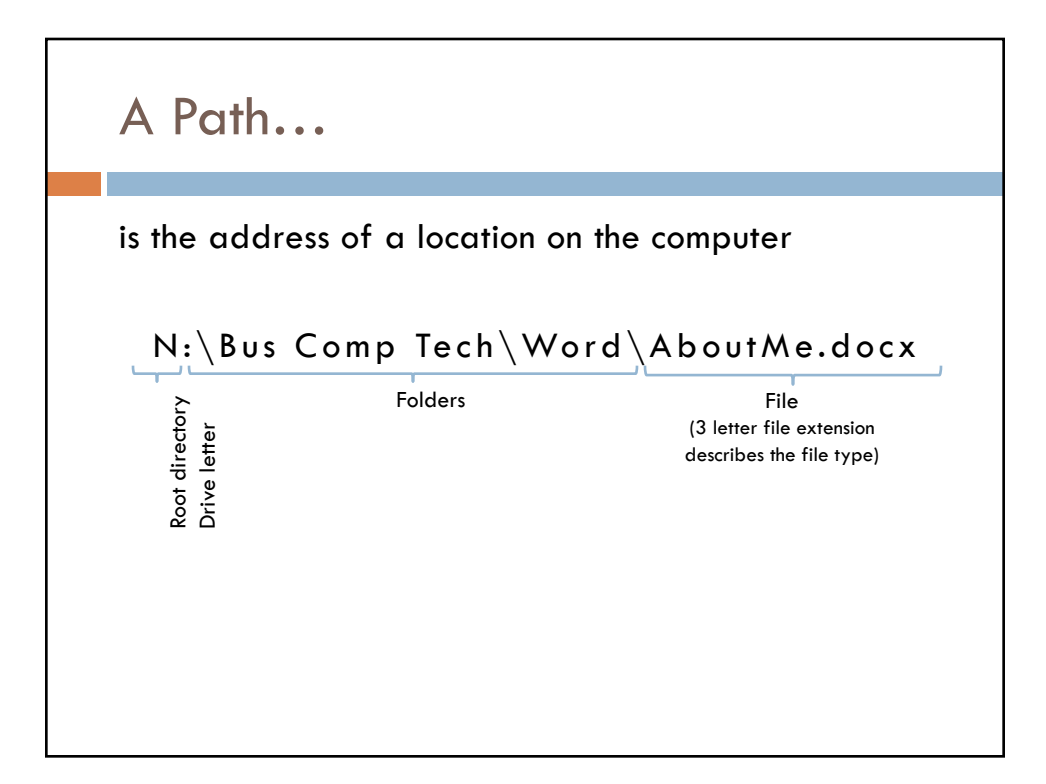

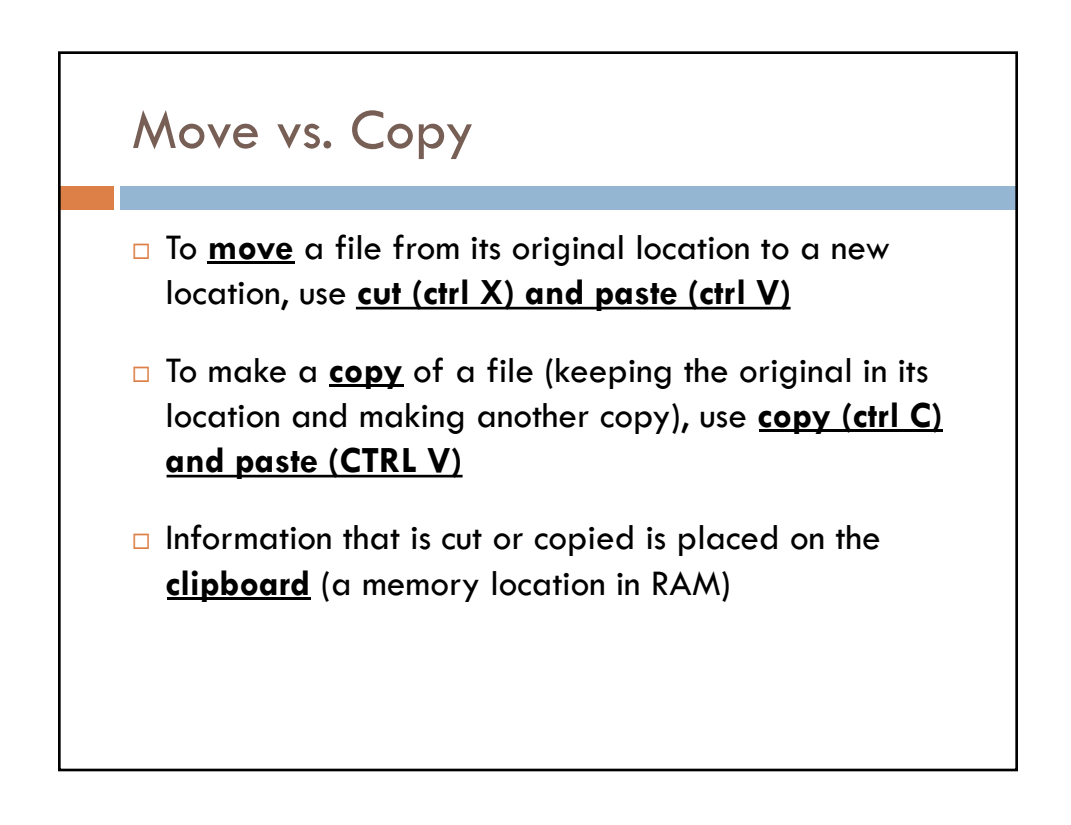

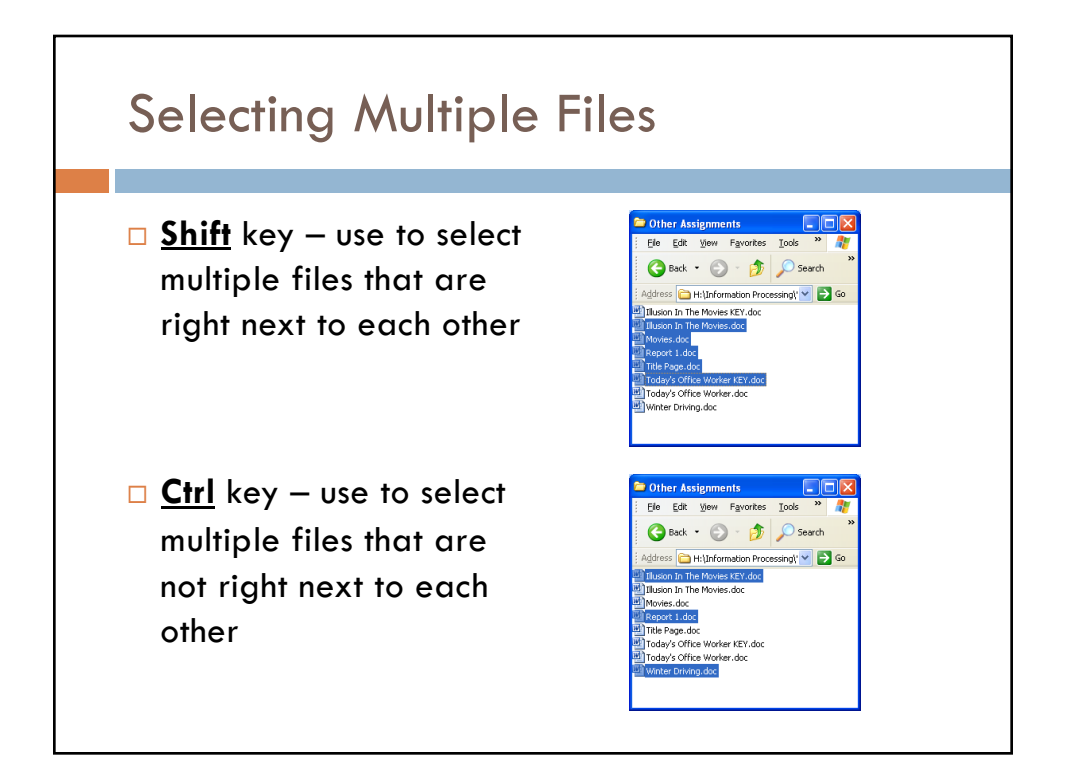

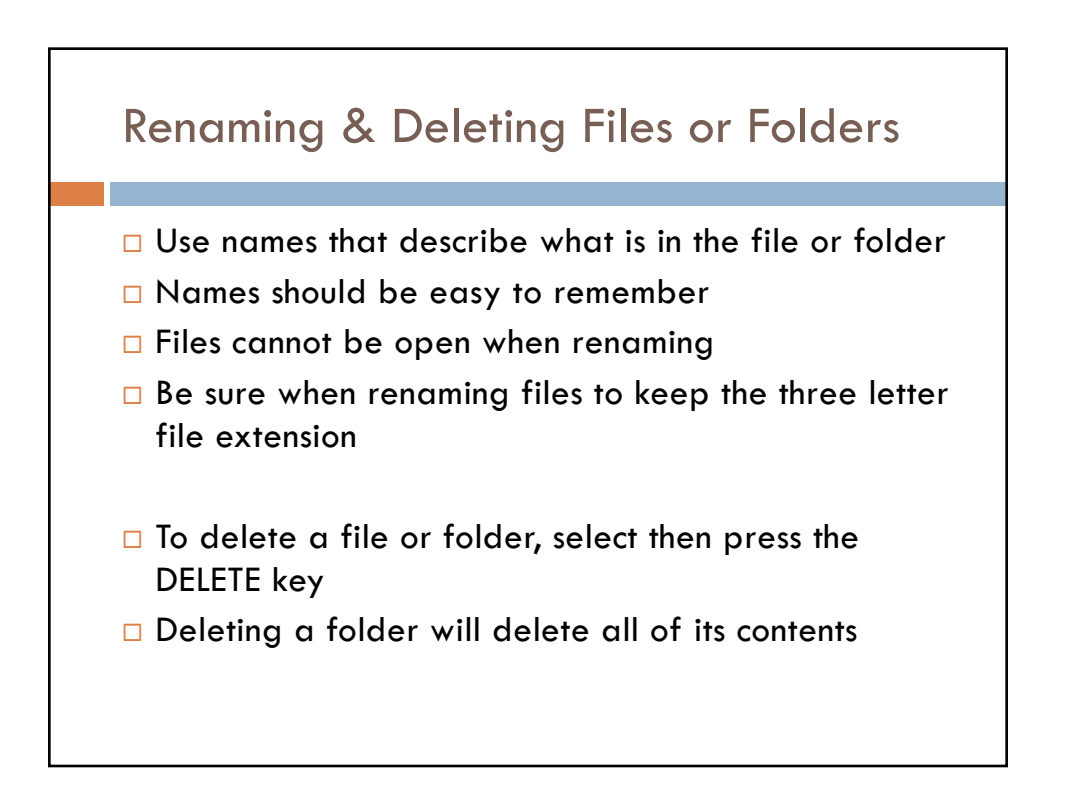

## Saving Files

- $\square$  When you save a file the first time, you can name the file and specify the file location
- **Ctrl S** shortcut key to save; will leave same name and same location
- □ Save As allows you to give the file a new name and/or location while leaving the original file the same